# **Augmented Reality Sebagai Sarana Pengenalan Mahasiswa Informatika Udayana**

I Gede Wilantara Jaya<sup>a1</sup>, I Ketut Gede Suhartana<sup>a2</sup>

<sup>a</sup>Program Studi Informatika, Fakultas Matematika dan Ilmu Pengetahuan Alam, Universitas Udayana Badung, Bali, Indonesia <sup>1</sup>wilantarajaya.123@gmail.com

<sup>2</sup>ikg.suhartana@unud.ac.id

#### *Abstract*

*ID cards are very important to have as identification of the owner. At Udayana University, every student has a KTM (Kartu Tanda Mahasiswa). KTM is just an identity that is general in nature and incomplete. Here the author wants to apply technology that combines virtual objects in a real 3 dimensional environment, namely Augmented Reality technology as a medium for introducing students to the Udayana Informatics Study Program. The use of Augmented Reality technology can be used to provide information in 3-dimensional form so that it becomes more interesting through smartphones. Through the creation of Augmented Reality applications for the introduction of Udayana informatics students, it is hoped that it will be able to provide a better, complete and interactive means of introduction in providing student identity information.*

*Keywords, Augmented Reality, Unity, Vuforia, Blender, Marker Based*

#### **1. Pendahuluan**

Memiliki sebuah tanda pengenal atau kartu identitas sangat penting dimiliki oleh setiap orang sebagai penunjuk identitas diri pemilik. Salah satunya adalah KTM (Kartu tanda Mahasiswa) yang merupakan hal yang wajib dimiliki oleh setiap mahasiswa sebagai indetitas mereka berada di kampus. Namun, pada KTM biasanya hanya menampilakan sebagian kecil dari infromasi data diri sang pemilik. Infromasi yang ditampilan dari KTM biasanya hanya berupa nomor induk mahasiswa, nama mahasiswa, dan jurusan mahasiswa. Sebuah kartu pengenal menjadi kurang menarik untuk sebuah perkenalan jika hanya menampilakan infromasi yang bersifat umum saja [1]. Terdapat informasi yang sering diperlukan ketika berkenalan ke sesama mahasiswa seperti akun media sosial dan no Hp yang tidak tercantum dalam KTM. Oleh karena itu, diperlukan media yang melengkapi hal tersebut dan membuat infromasi yang ditampilkan menjadi lebih menarik.

Perkembangan teknologi saat ini membuat banyak sarana digital yang dapat digunakan untuk memberikan informasi, salah satunya adalah melalui *Augmented reality* (AR). *Augmented Reality* adalah aplikasi yang menggabungkan dunia nyata dan maya dalam bentuk dua dimensi atau tiga dimensi yang diproyeksikan dalam sebuah lingkungan nyata secara waktu yang bersamaan [2].

Penelitian yang pernah dilakukan, yaitu Implementasi *Virtual Business Card* Berbasis Android Menggunakan *Augmented Reality* [3]. Pada penelitian ini, dibagun aplikasi kartu bisnis digital menggunakan teknologi *Augmented Reality*. Hasilnya adalah aplikasi dapat menampilkan informasi lebih banyak dari kartu konvensional dengan visualisasi yang lebih menarik untuk membantu pengguna dalam mendapatkan infromasi.

Berdasarkan pemaparan yang telah disampaikan, penulis ingin membuat sebuah aplikasi augmented reality untuk menampilkain infromasi indentitas mahasiswa infromatika udayana menjadi lebih lengkap dan interaktif. Aplikasi *Augmented Reality* dibuat menggunakan Unity dan menggunakan *library Vuforia* dalam pembuatan AR. Untuk objek 3D dibuat menggunakan software blender.

## **2. Metode Penelitian**

Pada penelitian ini, metode penelitian yang digunakan adalah metode SDLC (*Software Development Life Cycle*) dengan *waterfall model*. Model pengembangan ini bersifat linear, dimana tahapan berikutnya tidak akan dilaksanakan sebelum tahapan sebelumnya selesai dilaksanakan dan tidak bisa kembali atau mengulang ke tahap sebelumnya[4]. Proses dari SDLC *waterfall model* yang digunakan pada penelitian ini yaitu :

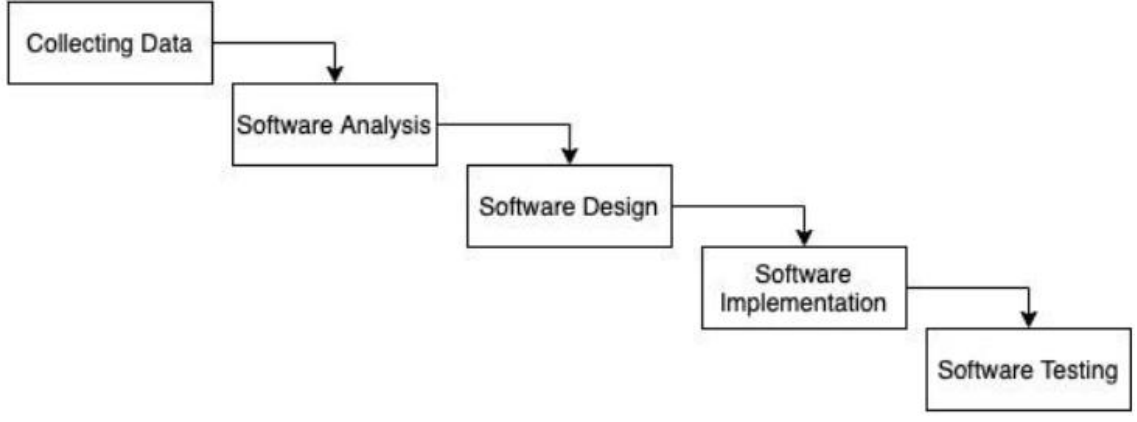

**Gambar 1**. Waterfall Model

# **2.1 Pengumpulan Data**

Data yang digunakan pada penelitian ini diperoleh dengan melakukan wawancara terhadap mahasiswa untuk memperoleh infromasi data diri dari mahasiswa.

# *2.2 Software Analysis*

*a. Software Requirements*

Aplikasi ini menggunakan teknologi *Augmented Reality* dengan metode *marker based*. Metode *marker based Augmented Reality*, yaitu metode yang menggunakan penanda untuk menampilkan objek[5]. Objek yang akan ditampilkan aplikasi ini adalah objek 3D dari mahasiswa yang dibuat dari aplikasi blender. Selain itu, aplikasi ini juga menampilkan object yang menampilkan indentitas dari mahasiswa, dimana terdapat nama, NIM, TTL, No HP, bidang keahlian, dan *unsername* akun instagram.

*b. Software Input and Output*

Input yang diperlukan dalam aplikasi ini adalah sebuah *marker* untuk menampilkan objek informasi dari mahasiswa. *Marker* yang digunakan pada aplikasi ini adalah *QR*  *Code*. Untuk *output* aplikasi ini adalah berupa objek 3D dari mahasiswa dan indentitas diri mahasiswa. Objek akan ditampilkan sejajar diatas *marker* yang terdeteksi.

*c. Software Limitation*

Batasan dari aplikasi ini adalah aplikasi ini hanya menampilkan objek 3D dari mahasiswa dan indentitas diri mahasiswa. Aplikasi hanya dapat menampilkan data mahasiswa yang telah diinputkan ke *database* dan aplikasi ini hanya dapat dijalankan pada perangkat android minimun versi 4.1 Jelly Bean.

## *2.3 Software Design*

*a. Software Technology*

Berdasarkan software analysis, maka *software technology* dari aplikasi ini adalah sebagai berikut.

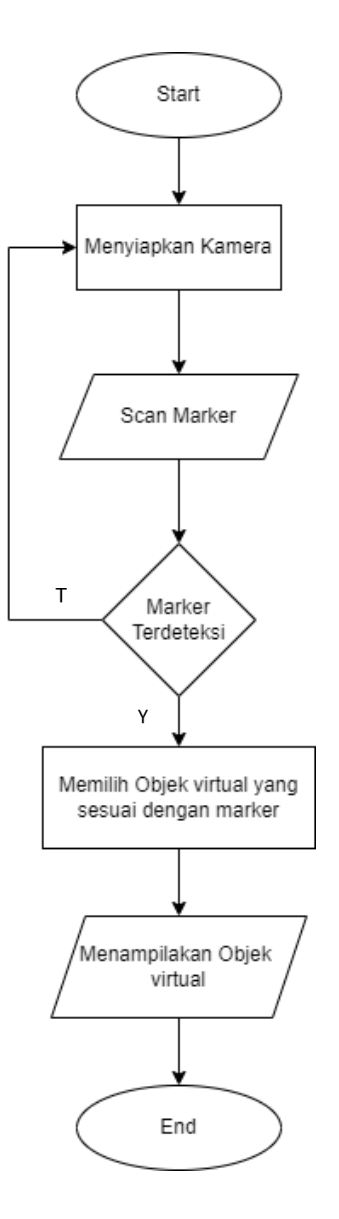

**Gambar 2.** *Flowchart Augmented Reality* Metode *Marker Based*

Pada *marker based Augmented Reality*, proses diawali dengan menyiapkan kamera untuk melakukan scan terhadap marker. Kemudian dilanjutkan dengan proses *scan marker*. Jika *marker* terdeteksi, maka dilanjutkan sistem akan mecocokkan objek yang sesuai dengan *marker* pada *database*. Kemudian objek adan ditampilkan secara virtual. Jika *marker* tidak terdeteksi, maka akan kembali ke proses meyiapkan kamera.

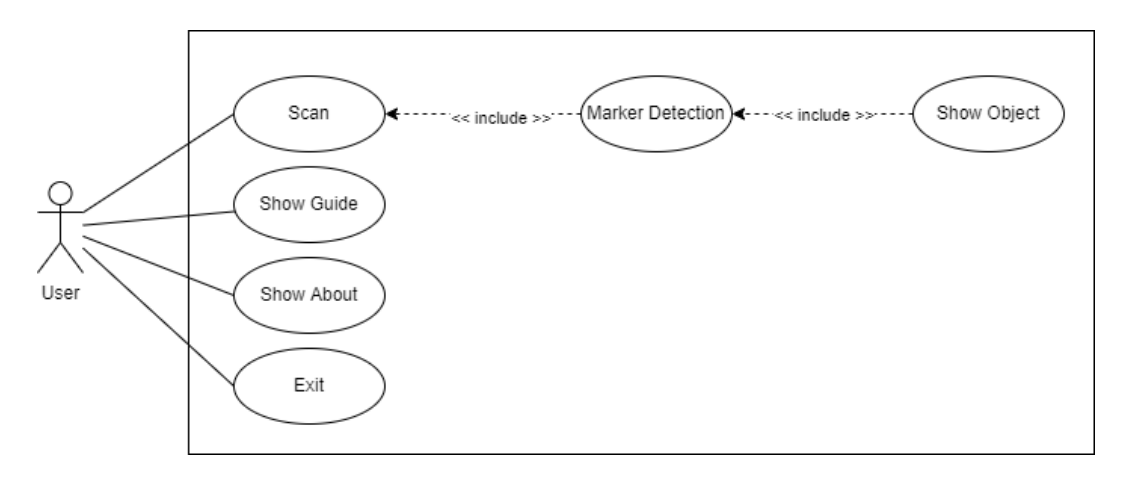

**Gambar 3**. *Use Case Diagram*

Pada Gambar 3, yaitu gambar use case diagram dari aplikasi ini. Terdapat 5 proses yang terdapat pada aplikasi, yaitu *scan, show guide, show about, exit, marker detection*, dan *show object*. Dari *Use Case Diagram* yang telah dibuat dideskripsikan proses yang ada pada aplikasi melalui *activity diagram*.

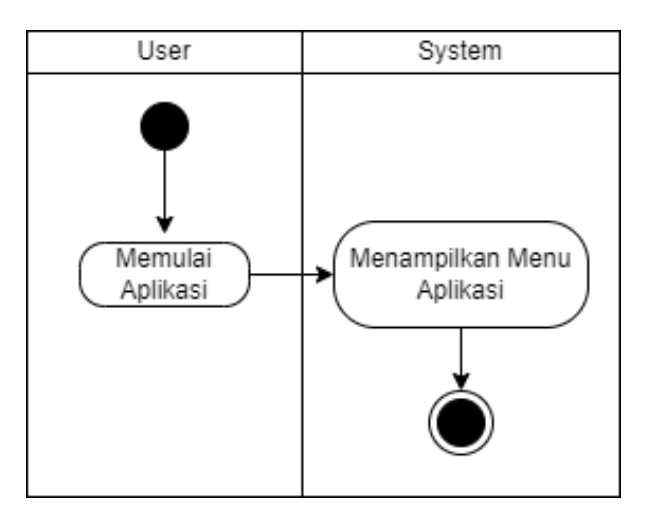

**Gambar 4**.*Activity Diagram* Memulai Aplikasi

Gambar 4 menjelaskan tentang proses ketika pengguna memulai aplikasi dengan membuka aplikasi. Ketika pengguna membuka aplikasi, maka akan menampilkan menu dari aplikasi. Terdapat 4 buah tombol yang ditampilakan pada menu, yaitu tombol *scan*, tombol *guide*, tombol about dan tombol *exit*.

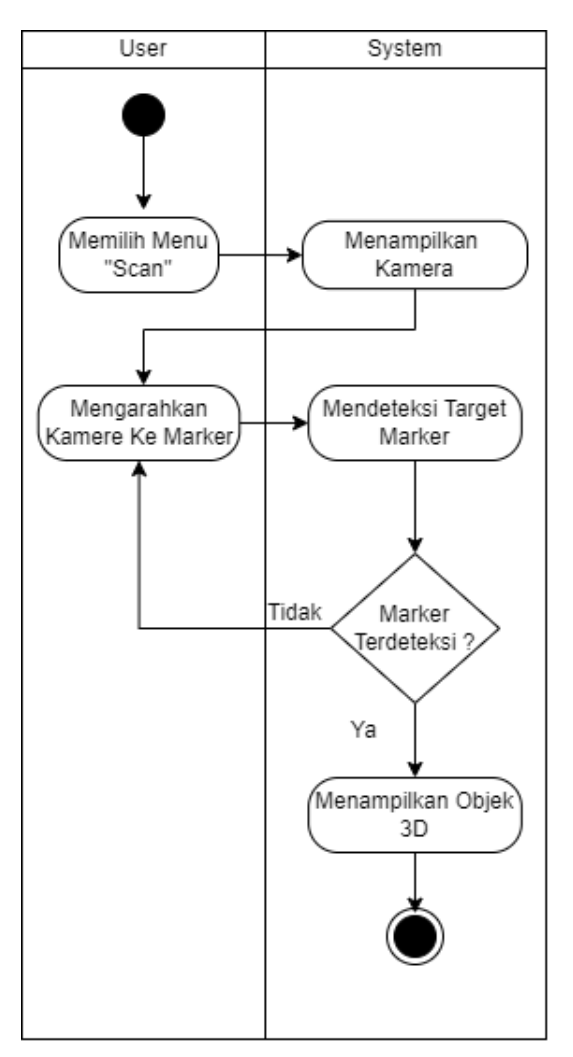

**Gambar 5**. *Activity Diagram* Mendeteksi *Marker*

Gambar 5 menjelaskan tentang proses mendeteksi *marker* yang terjadi ketika pengguna menekan tombol *scan*. Ketika tombol scan ditekan, maka sistem akan menampilkan kamera, dan ketika kamera diarahkan ke marker yang sesuai, maka akan menampilkan objek 3D dari mahasiswa.

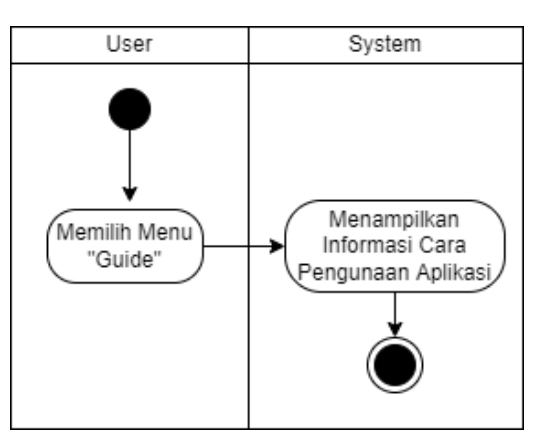

**Gambar 6**. *Activity Diagram* Tombol *Guide*

Gambar 6 menjelaskan tentang proses ketika tombol *guide* ditekan oleh pengguna. Ketika tombol *guide* ditekan maka akan menampilkan menu *guide* atau langkah – langkah untuk menggunakan aplikasi.

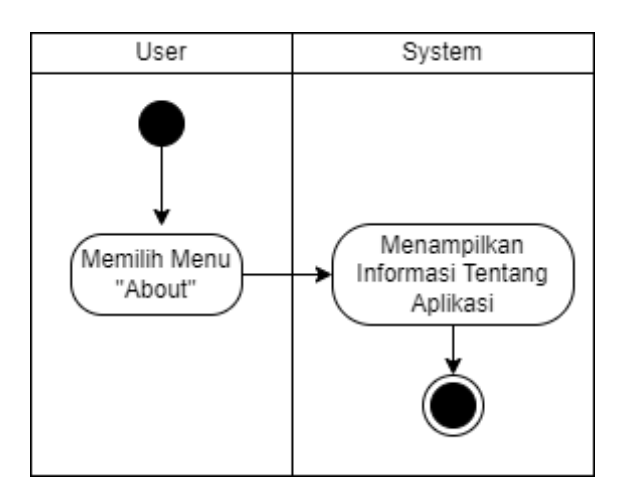

**Gambar 7***. Activity Diagram* Tombol *About*

Gambar 7 menjelaskan tentang proses ketika tombol *about* ditekan oleh pengguna. Ketika tombol *about* ditekan maka akan menampilkan menu tentang aplikasi.

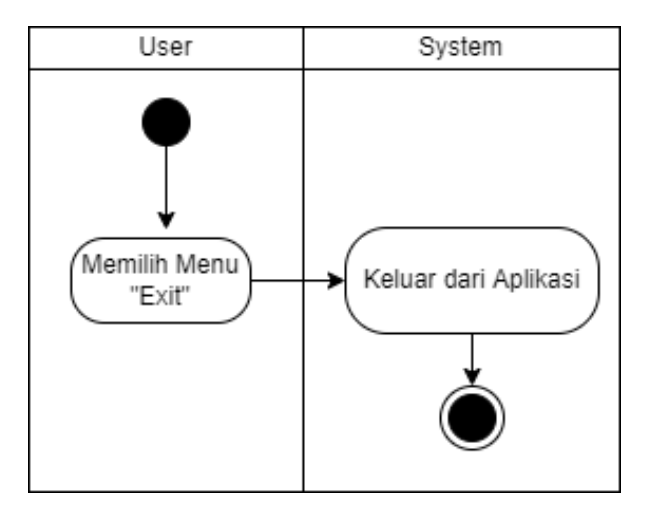

**Gambar 8**. *Activity Diagram* Tombol *Exit*

Gambar 7 menjelaskan tentang proses ketika tombol *exit* ditekan oleh pengguna. Ketika tombol *exit* ditekan maka aplikasi akan benrhenti dan keluar.

#### **3. Hasil dan Diskusi**

Pada tahap ini adalah tahapan pembahasan yang berisi implementai dari aplikasi hingga pada tahap pegujian aplikasi.

## **3.1 Implementasi Aplikasi**

Pada bagian ini merupakan hasil implementasi aplikasi berupa gambar dari setiap halaman pada program

a. Halaman Utama

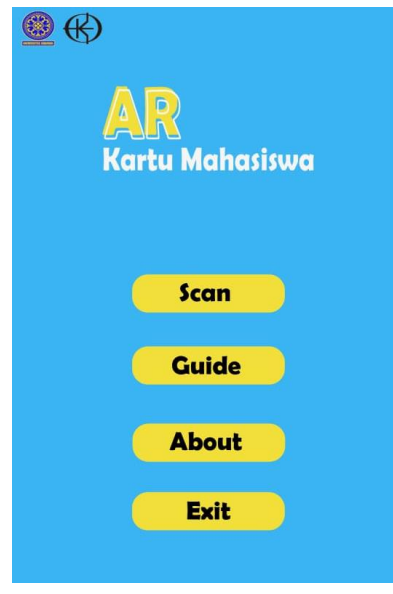

**Gambar 9**. Halaman Utama

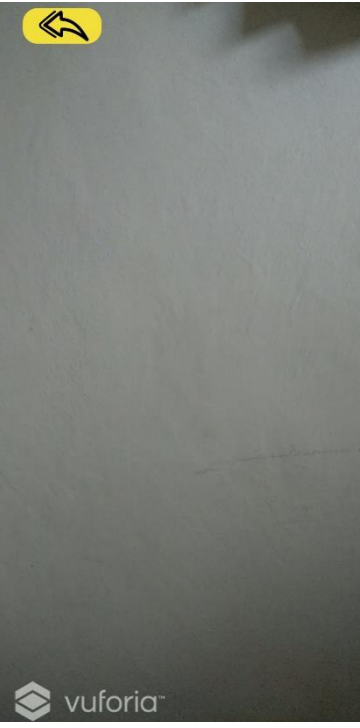

b. Halaman Scan

**Gambar 10**. Halaman Scan

JNATIA Volume 1, Nomor 1, November 2022 Jurnal Nasional Teknologi Informasi dan Aplikasinya

c. Halaman Guide

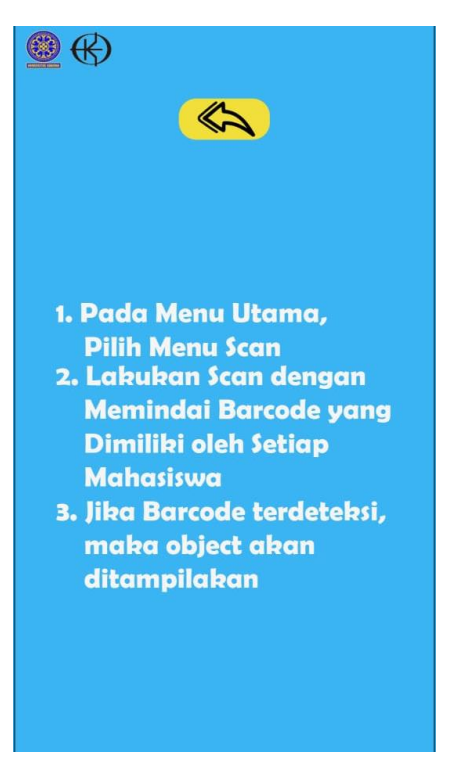

**Gambar 11**. Halaman Guide

d. Halaman About

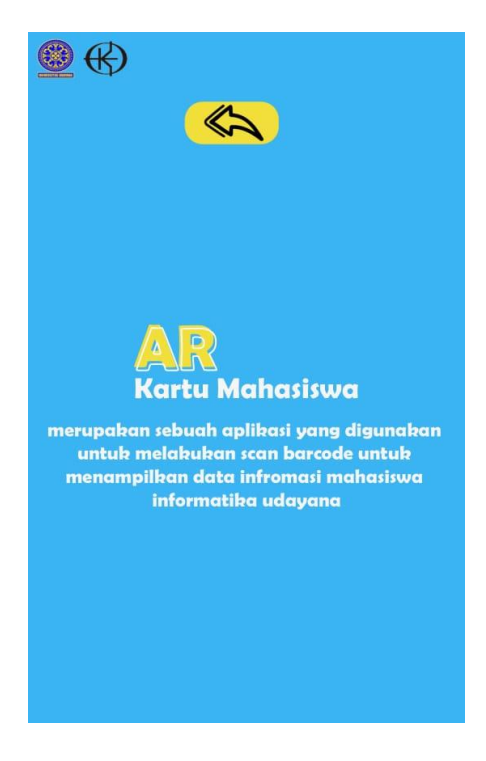

**Gambar 12.**. Halaman About

e. Menampilkan Objek Mahasiswa

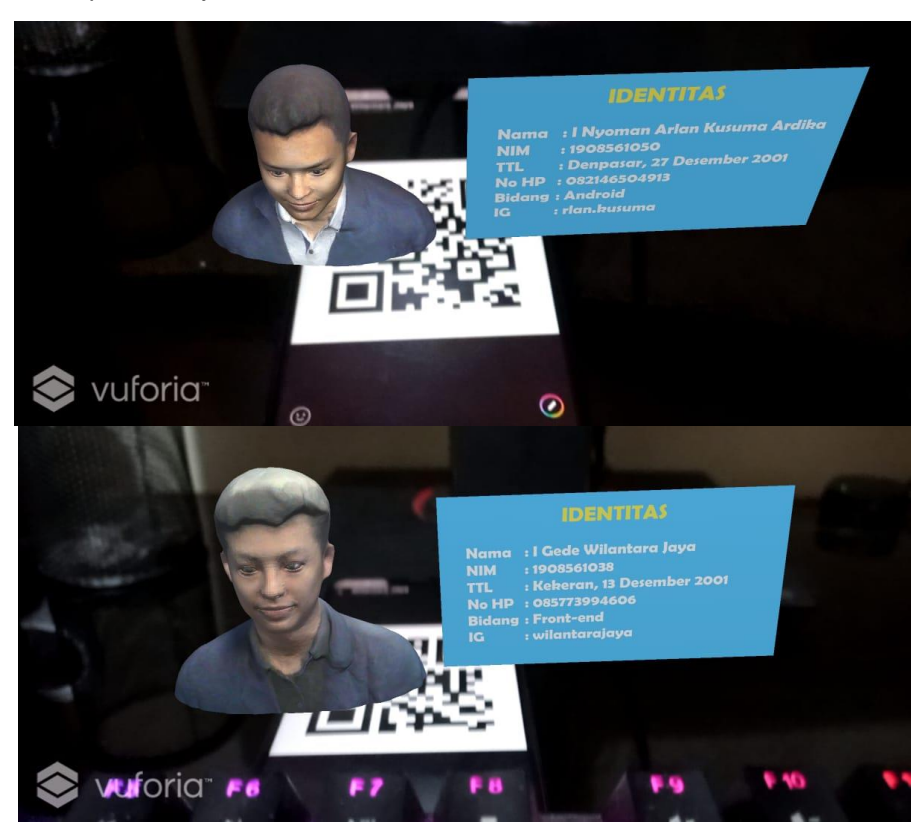

**Gambar 13.**.Menampilkan Objek Mahasiswa

# **3.2 Pengujian**

Pengujian dilakukan menggunakan metode pengujian *black box.* Pengujian black box merupakan sebuah teknik pengujian yang dilakukan pada perangkat lunak tanpa perlu mencermati isi perangkat lunak secara rinci. Dalam pengujian black box, Anda cukup mengambil alih hasil eksekusi melalui data pengujian dan memverifikasi fungsionalitas perangkat lunak [5]. Pengujian dilakukan menggunakan beberapa perangkat android yang berbeda sepsifikasinya, mulai dari kamera, memori, CPU dan resolusi layar. Perangkat android yang digunakan pada pengujian adalah Samsung A32, Asus Zenfone 5, dan Vivo Z1 Pro. Dari pengujian, diperoleh data sebagai berikut.

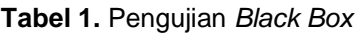

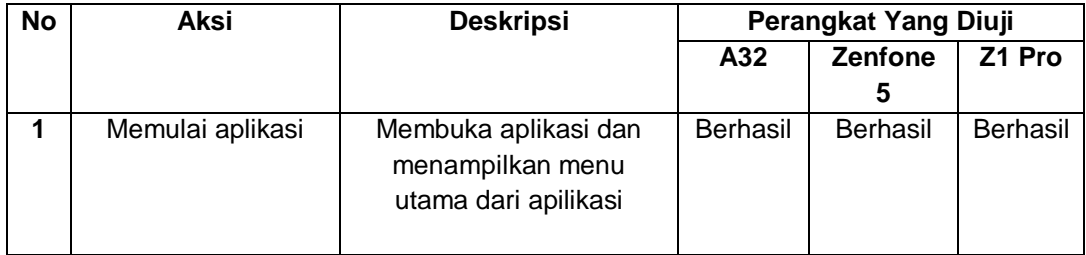

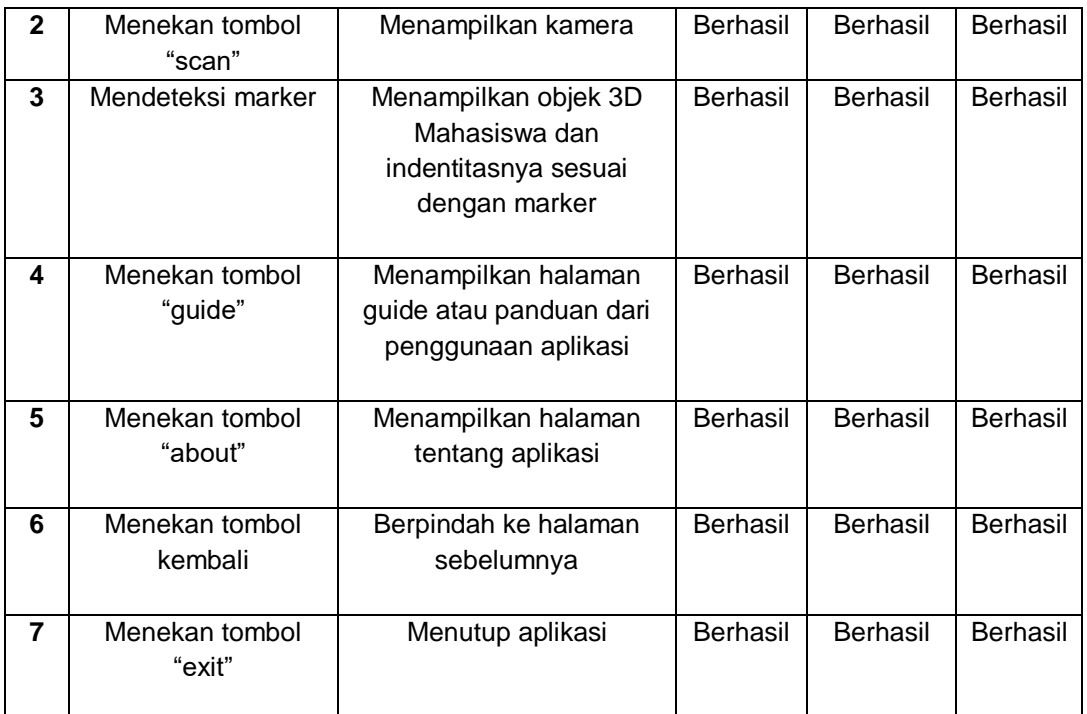

#### **4. Kesimpulan**

Aplikasi *Augmented Reality* sebagai pengenalan mahasiswa infromatika dibuat untuk membuat tanda pengenal yang lebih interkatif dan mengandung informasi yang lebih lengkap. Aplikasi *Augmented Reality* dibangun menggunakan metode *marker based* dengan *QR Code*. *QR Code* digunakan sebagai input pada aplikasi dan output yang ditampilkan adalah objek 3D mahasiswa jika *QR Code* sesuai dengan data pada *database*. Aplikasi *Augmented Reality* dibangun menggunakan unity dengan *library Vuforia*, sedangkan untuk objek mahasiswa dibuat menggunakan *software* blender. Perancangan Aplikasi mengunakan metode SDLC (*Software Development Life Cycle*) *waterfall model.* Pada aplikasi yang telah dibuat dilakukan pengujian dengan metode *black box,* dan didapat hasil pengujian dengan tingkat keberhasilan 100% pada setiap perangkat pengujian.

#### **Referensi**

- [1] Kurniawan, K., Rubiati, M., & Rionaldo."Aplikasi Augmented Reality Untuk Kartu Anggota Sebagai Portfolio Digital". *Jurnal Informatika, Manajemen dan Komputer*, vol. 12, no.1, pp. 56-63, 2020.
- [2] Mustaqim, I., & Kurniawan, N. "Pengembangan Media Pembelajaran Berbasis Augmented Reality*. Jurnal Edukasi Elekro*, vol. 21, no. 1, pp. 59-72, 2018.
- [3] Satrio, B., Suryanto, A., Mulwinda, & A., Fathoni, K. "Implementasi Virtual Business Card Berbasis Android Menggunakan Augmented Reality". *Jurnal Teknologi Informasi dan Ilmu Komputer (JTIIK)*, vol. 8, no. 4, pp. 693-702, 2019.
- [4] Pricilla, T., & Zulfachmi."Survey Paper : Perbandingan Metode Pengembangan Perangkat Lunak (Waterfall, Prototype, RAD)". *Bangkit Indonesia*, vol. 10, no. 1, pp. 6-12, 2021.

JNATIA Volume 1, Nomor 1, November 2022 Jurnal Nasional Teknologi Informasi dan Aplikasinya

- [5] Ginting, S. L. B., Ramoza, R. A., & Ginting, Y. R. "Augmented Reality Berbasis Android Untuk Aplikasi Promosi Tourist Place Of Interest 9TPI) Di Wilayah Ciayumajakuning". Majalah Ilmiah UNIKOM, vol. 16, no. 2, pp. 113-120, 2018.
- [6] Krismadi, A., Lestari, A. F., Pitriyah, A., Mardangga, I. P., Astuti, M., & Saifudin, A. "Pengujian Black Box berbasis Equivalence Partitions pada Aplikasi Seleksi Promosi Kenaikan Jabatan". *Jurnal Teknologi Sistem Informasi dan Aplikasi*, vol. 2, no. 4, pp. 155-161, 2019

Halaman ini sengaja dikosongkan